## **Anleitung: Bedingte Verfügbarkeit**

Ausführlich (moodle 2.5):

http://docs.moodle.org/25/de/Einstellungen\_zur\_bedingten\_Verf%C3%BCgbarkeit

Kurz: Als Dozent(in) können Sie eine bestimmte Aktivität dadurch automatisch freischalten lassen, dass ein Kursteilnehmer eine andere Aktivität abschließt. Dazu müssen Sie an drei Stellen Eintragungen/Einstellungen vornehmen:

1. Aktivieren Sie in Ihrem Kurs unter Einstellungen>Kurs‐Administration>Einstellungen die Abschlussverfolgung (s.u.)

**CONTRACTOR** 

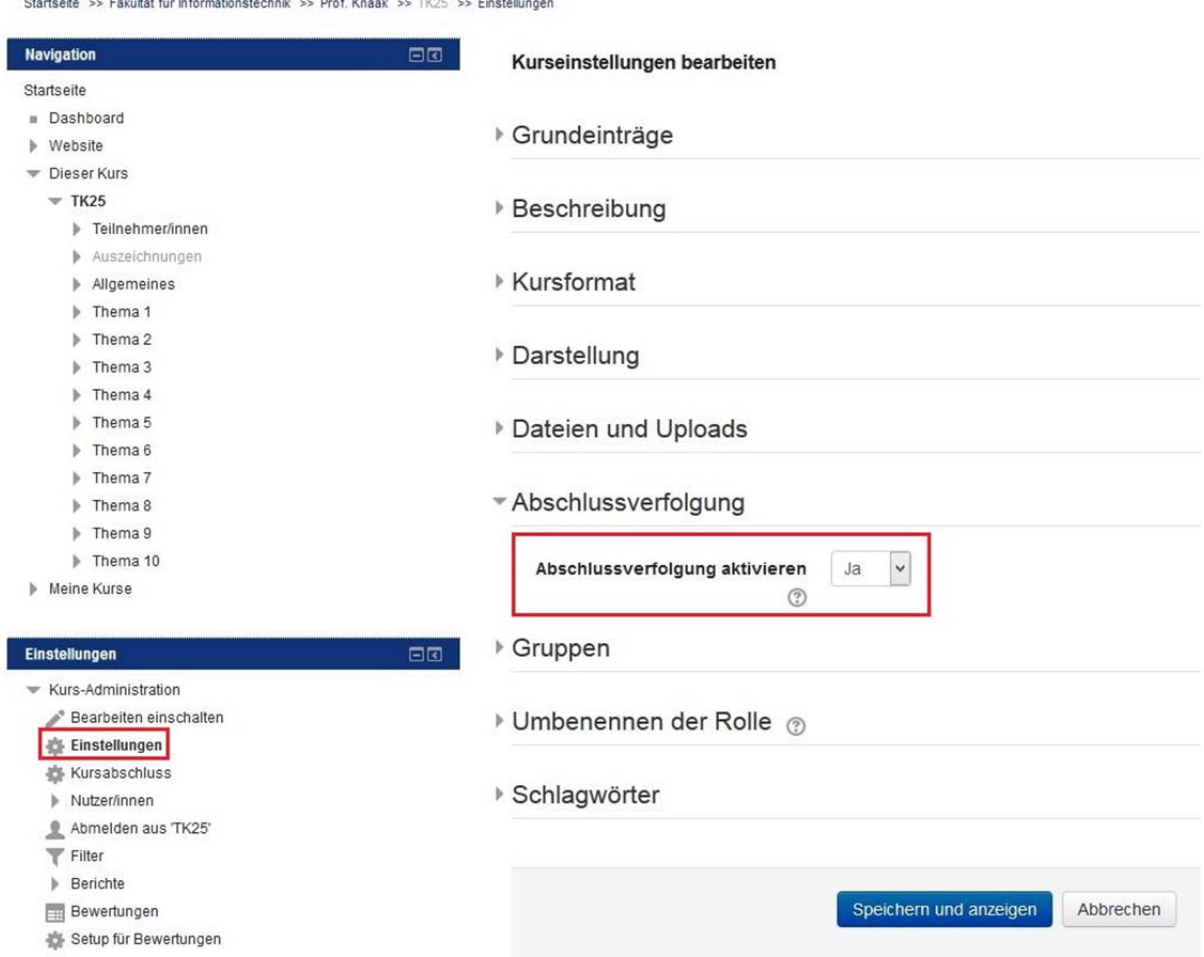

2. Legen Sie bei den Einstellungen z.B. einer Umfrage fest, dass sie als abgeschlossen gelten soll, wenn die Umfrage beantwortet wurde( s.u.)

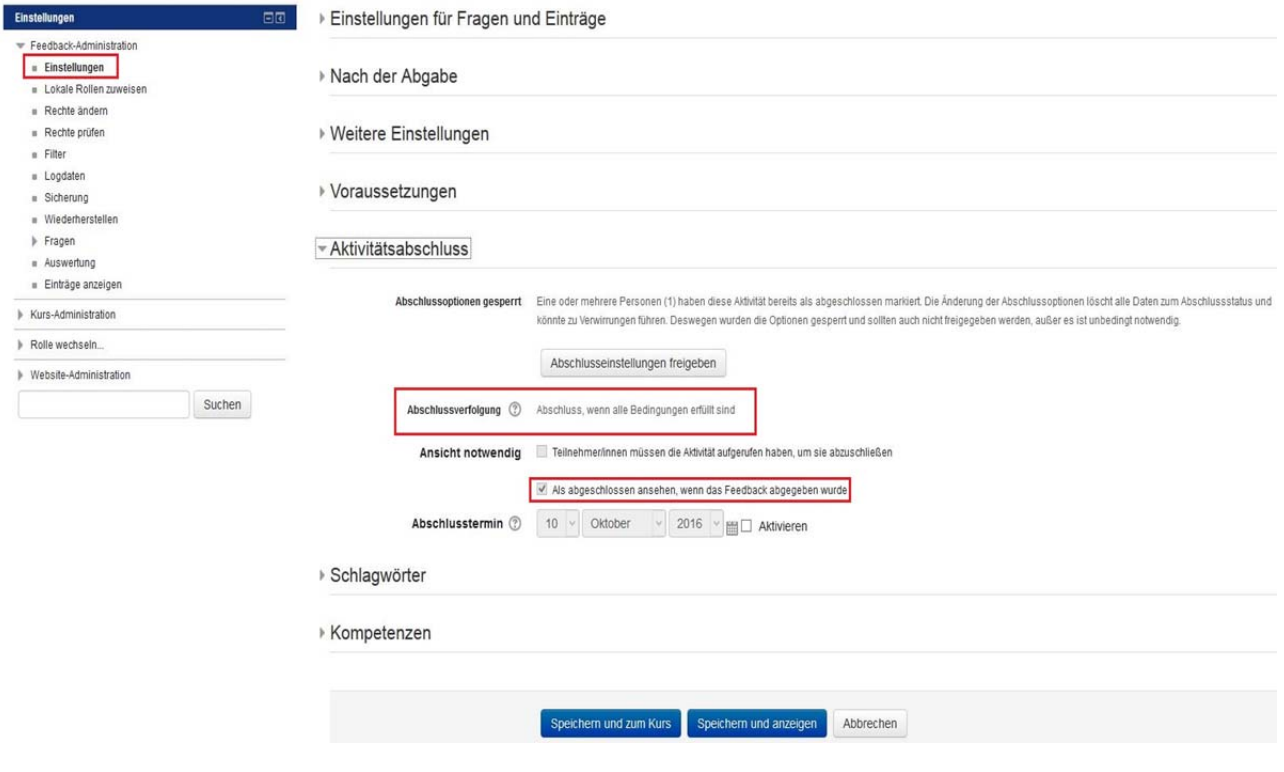

3. In der freizuschaltenden Aktivität geben Sie unter Einstellungen und dort bei Voraussetzungen fest, dass die Erfüllung der Abschlussbedingung die Aktivität freischaltet (s.u.).

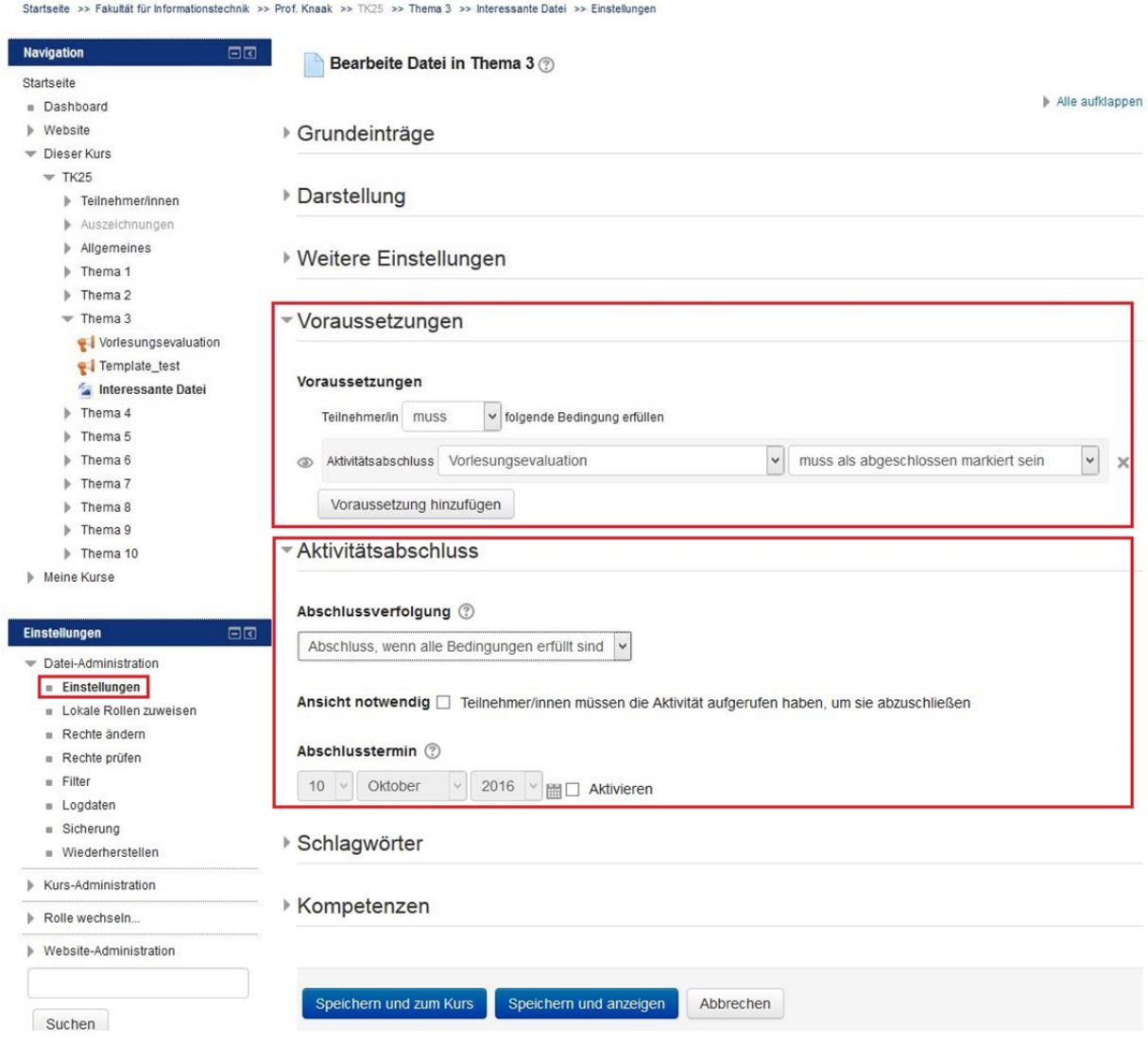